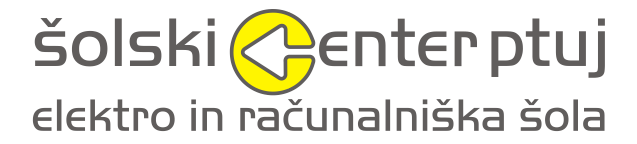

ŠOLSKI CENTER PTUJ, Elektro in računalniška šola

Volkmerjeva cesta 19

2250 Ptuj

# Informatizacija garažne hiše

Mentor: Avtor:

Franc Vrbančič, uni. dipl. ing. el. Alen Hertiš

David Rozman, študent SSI, mehatronik

ŠC Ptuj, ERŠ ŠC Ptuj, ERŠ

Ptuj, marec 2013

#### **Zahvala**

Zahvaljujem se mentorju Francu Vrbančiču za pobudo, ideje in pomoč pri izvedbi te naloge in pisanju poročila. Posebne zahvale tudi Davidu Rozmanu za prispevane strojne dele.

Zahvaljujem se tudi vsem drugim, ki so kakor koli pomagali pri raziskovalni nalogi ali pri pisanju tega poročila.

## **POVZETEK**

Z naraščanjem števila avtomobilov se pojavlja pereč problem najti parkirni prostor, ko gremo po opravkih. V nalogi načrtujemo, izvedemo ter raziščemo rešitev, namreč informatizirane garažne hiše, katere delovanje lahko spremljamo preko spleta tudi na telekomunikacijskih napravah, kot so telefon in podobne.

Jedro sistema je mikroprocesorska ploščica eProDas-Rob1, na kateri teče ustrezen algoritem, ki spremlja promet v ali iz garažne hiše, zbrane podatke pa pošilja v bazo za nadaljnjo obdelavo. Podatki se v bazi shranjujejo, obdelujejo, analizirajo, rezultati analiz pa se potrebi pošiljajo upravitelju kakor tudi ostalim koristnikom parkirišča. Baza je izvedena na Linux – postgresql osnovi.

Informatizirano parkirišče uporabniku olajša najti najbližji dosegljiv parkirni prostor, upravitelju pa upravljanje parkirišča (izdajanje računov, zasedenost…). Za potrebe raziskovalne naloge smo tehnološko rešitev tovrstnega parkirišča v obliki makete tudi načrtovali, izvedli in testirali.

#### **Ključne besede**

eProDas-Rob1, mehatronski sistem, pnevmatika, algoritem

#### **Abstract**

Nowadays the number of cars is increasing rapidly. There is and will be a pressing problem to find a parking place when a person goes on an errand. In the research paper we are planning to explore, carry out and find solutions for the problem – for instance computerized parking garages, which operation can be monitored through the Internet and other telecommunication devices such as telephone and others. The main part of the system is a microprocessor - plate eProDas Rob1 which is running through the appropriate algorithm that monitors traffic in or out of the parking garage. The data is then collected and sent to the database for further processing. The data is then stored, processed, analyzed in the database. The results are then sent to the manager as well as to the rest of the users of the parking garage. The database is organized on Linux – postgresql basic. Computerized parking facilities help users to find the nearest accessible parking space. The administrator can manage the garage easier (invoicing, occupancy, etc.). For the purpose of the research project, we have made the model of this kind of parking. We have also tested our ideas.

#### **Key words**

eProDas-Rob1, mechanical system, pneumatics, algorithm

# **Uporabljena strokovna terminologija**

# **Tabela1: Uporabljena strokovna terminologija**

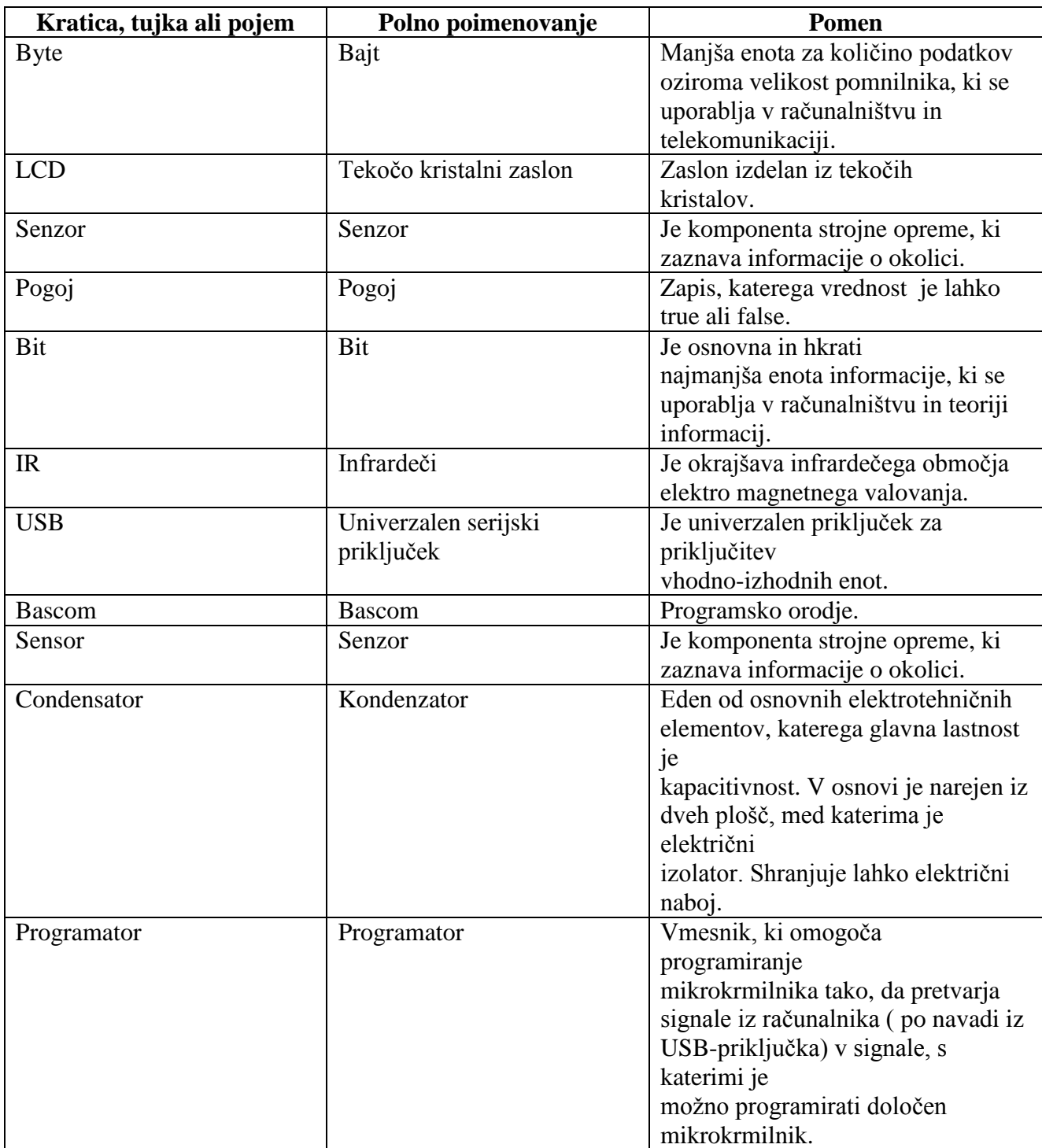

# **Kazalo**

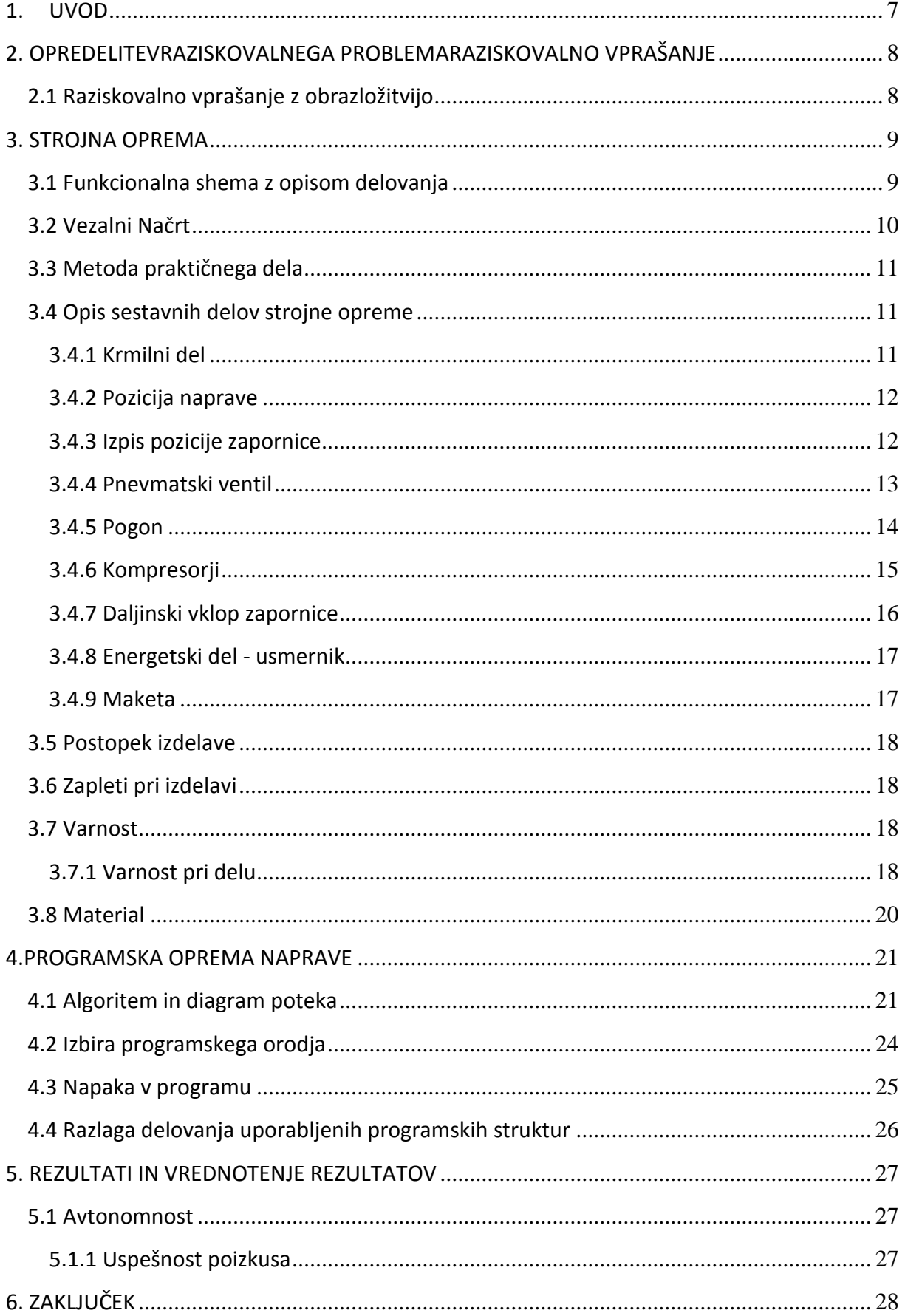

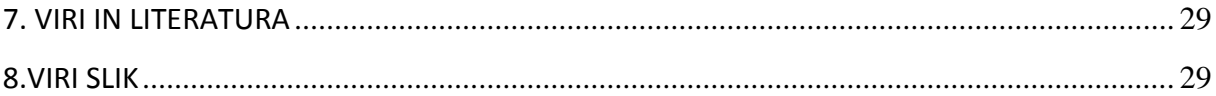

# **Kazalo slik**

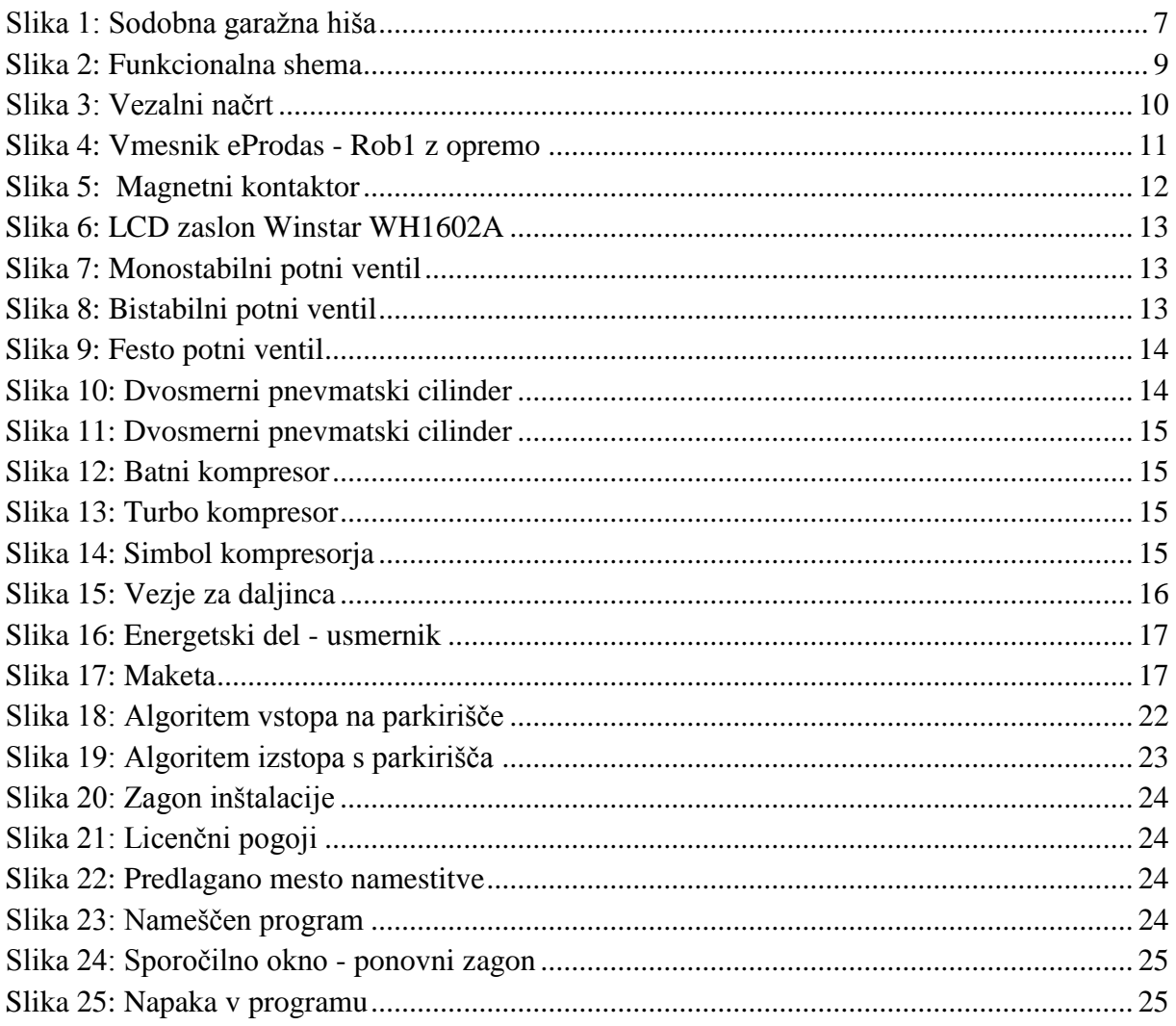

## <span id="page-6-0"></span>**1. UVOD**

Malokomu je avto delovno sredstvo, kar pomeni, da v avtu preživiš osem ali več ur, recimo poštarji. Ostali uporabljajo avto kot prevozno sredstvo, ki omogoča mobilnost v realnem času. Pojavi se vprašanj, kam z njim, ko smo se pripeljali na cilj in želimo iti po opravkih.

V preteklosti, ko na trgu še ni bilo veliko avtomobilov, so ljudje tematike parkirnih mest zanemarjali. V večini primerov so to bile neurejena parkirna mesta, saj na cestah ni bilo toliko prevoznih sredstev in s tem problema, kam in kje parkirati avtomobil. Sčasoma, ko je avtomobil postal skoraj nujno sredstvo v tem hitrem tempu življenja, ki nas pripelje iz točke A do točke B, so se ljudje začeli zavedati tematike, kje bi lahko hranili svoje vozilo med tem, ko bi odšli po pomembnih opravkih.

V mestih, kjer so zgradbe blizu ena druge, je zelo malo prostora za izgradnjo parkirnih mest, zato so si ljudje začeli zamišljati parkirna mesta na stavbah, pa tudi podzemne, da bi čim bolje izkoristili prostor, ki nam je na voljo.

Za potrebe raziskovalne naloge bomo načrtovali in izvedli maketo parkirne hiše s petimi parkirišči, zapornico in semaforjem . Razvili bomo tudi algoritem, ki bo krmilil delovanje parkirišča po podanih zahtevah. Parkirišče bomo nadgradili z enostavno informacijsko rešitvijo, ki bo podatke o delovanju parkirišča zbirala, hranila in po potrebi ustrezno prikazovala.

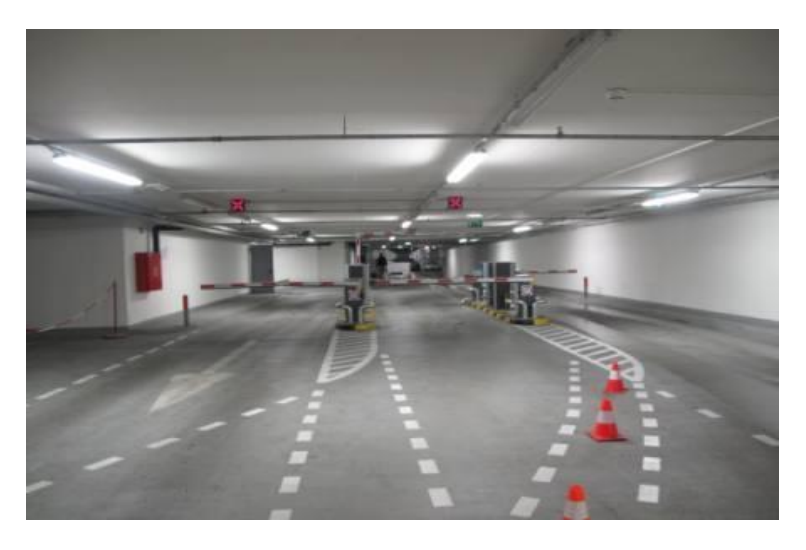

<span id="page-6-1"></span>**Slika 1: Sodobna garažna hiša**

(Vir: www.lpt.si)

# <span id="page-7-0"></span>**2. OPREDELITEVRAZISKOVALNEGA PROBLEMARAZISKOVALNO VPRAŠANJE**

V današnjem času so informatizirane garažne hiše nekaj vsakdanjega. S takšno garažno hišo prihranimo čas, zbiramo podatke zasedenosti, preverjamo zasedenost preko pametnega mobilnega telefona in spleta, vse to pa olajša najti najbližji dosegljiv parkirni prostor itd. Današnje garažne hiše so praviloma avtomatizirane, nekatere v celoti, druge deloma. Informatizirana garažna hiša se lahko upravlja preko spleta, pametnega mobilnega telefona, tipke ob izpadu električnega toka pa tudi ročno. Takšna informatizirana garažna hiša s takšnimi funkcijami tudi veliko stane. Naša velika prednost sodobnih informatiziranih garažnih hiš je prav v tem, da nam omogoča spremljati podatke na daljavo, uporabniku olajša najti najbližji dosegljiv parkirni prostor, ter shranjuje in zbira podatke. Še več, ob primernem krmilnem algoritmu je sistem prav tako varnejši pred zlorabami. Torej smo se odločili, da za potrebe raziskovalne naloge napravimo tovrstno parkirišče v obliki makete, katero smo tudi načrtovali, izvedli in testirali.

#### <span id="page-7-1"></span>**2.1 Raziskovalno vprašanje z obrazložitvijo**

Glede na opisan problem bomo raziskovalno vprašanje zastavili:

#### **Ali e možno s 500 € narediti delujočo informatizirano garažno hišo?**

- Avtomatizirano garažno hiša stane manj kot 500€.
- Vsi materiali obstajajo in so dostopni. Imamo znanje, da jih povežemo v delujočo celoto.
- Delovanje informatizirane garažne hiše bomo dokazali s praktičnim poizkusom. Informatizirano garažno hišo bomo petkrat zagnali in spremljali njihovo delovanje. Če bodo delovala, kot je predpisano, bomo trenutni poizkus označili kot uspešen.

#### **Metodologija**

Pri raziskavi bomo uporabili metodo študija virov, s pomočjo katere bomo prišli do podatkov, koliko stane maketa informatizirane garažne hiše. S študijo virov bomo tudi raziskovali obstoj in dosegljivost materiala in znanja.

Ponavadi se v projektu določi cena in to je bil projekt zato smo z mentorjem določili to ceno glede na naše finančne sposobnosti in glede na to, koliko smo bili sploh pripravljeni dati denarja za izvedbo projekta. Glede na to, da so bili praktični preizkusi izdelka ocenjeni, kot uspešno izvedeni, našo raziskovalno vprašanje ocenimo kot uspešno izvedeno.

Pri raziskavi bomo tudi uporabili metodo praktičnega preizkusa informatizirane garažne hiše. S to metodo bomo dokazovali delovanje informatizirane garažne hiše.

#### <span id="page-8-0"></span>**3. STROJNA OPREMA**

Sestavljajo jo elektronske naprave in strojne komponente, ki so pritrjene na skupno ogrodje avtonomne naprave.

#### <span id="page-8-1"></span>**3.1 Funkcionalna shema z opisom delovanja**

S pomočjo senzorjev nadzorujemo zasedenost posameznega parkirnega mesta. Zasedenost je razvidna že ob samem vstopu na parkirišče kjer je pritrjen ( LCD – prikazovalnik), ki prikazuje s številkami zasedenost parkirnih mest. Zasedenost parkirišča zaznamo s semaforjem, ki je opremljen z zeleno in rdečo lučjo. Zelena nakazuje, da je parkirišče prosto, rdeča barva pa nakazuje zasedenost parkirišča. Pred vhodom na parkirišče je nameščena zapornica, ki se zapira in odpira s pnevmatskim cilindrom. Ta zapornica se odpira na več načinov preko tipke, pilota, ter preko spleta, pod pogojem, da je pred vhodom parkirano vozilo, ki ga zazna magnetni rele (reed rele). Na zapornici zbrane podatke posredujemo v bazo, kjer se shranjujejo, obdelujejo in posredujejo zainteresiranim.

Najprej sem si zamislil delovanje sistema. S pomočjo razmisleka sem prišel do funkcionalnega načrta prikazanega na sliki 2.

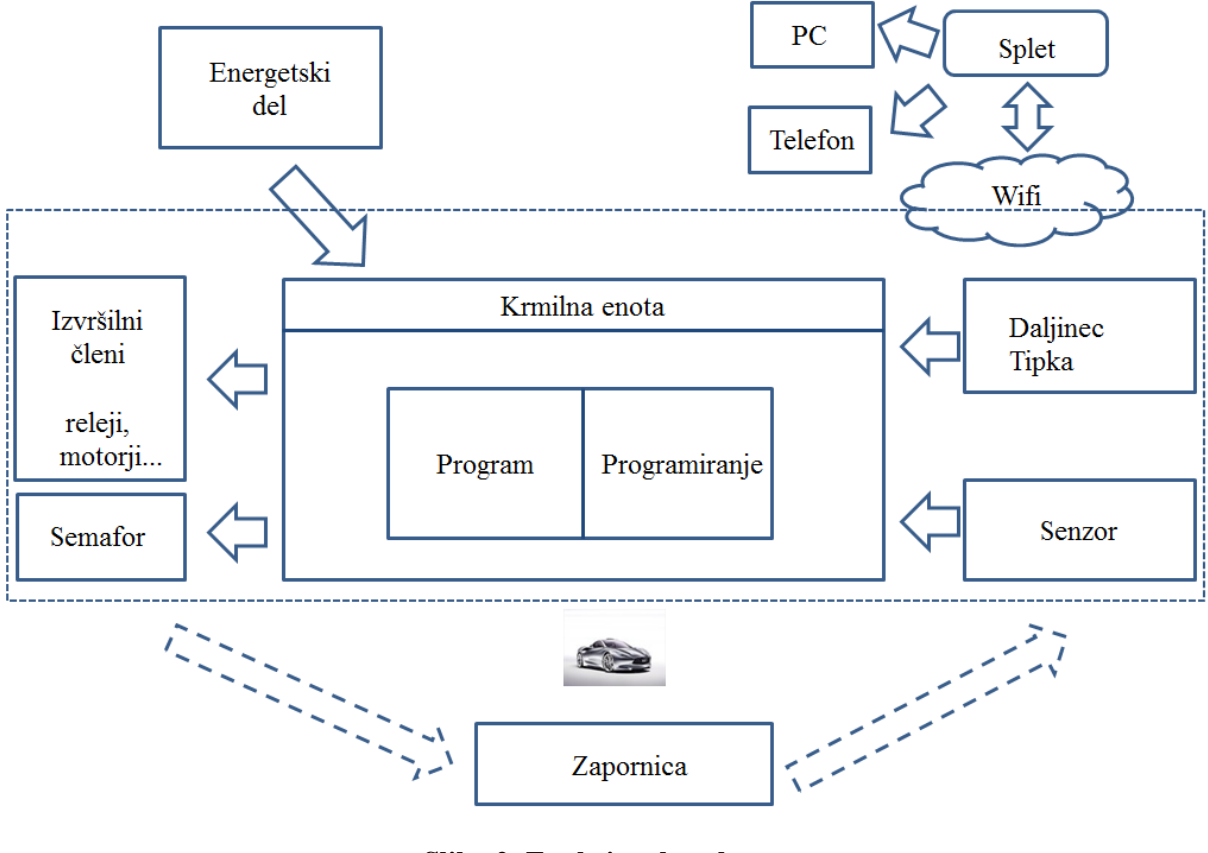

**Slika 2: Funkcionalna shema** (Vir: lasten)

<span id="page-8-2"></span>Po izdelavi funkcionalnega načrta je sledilo načrtovanje in izvedba strojne in programske opreme, kar je prikazano v nadaljevanju.

## <span id="page-9-0"></span>**3.2 Vezalni Načrt**

Vezalni načrt prikazuje medsebojno povezavo električnih komponent. Naš vezalni načrt je prikazan na sliki 3.

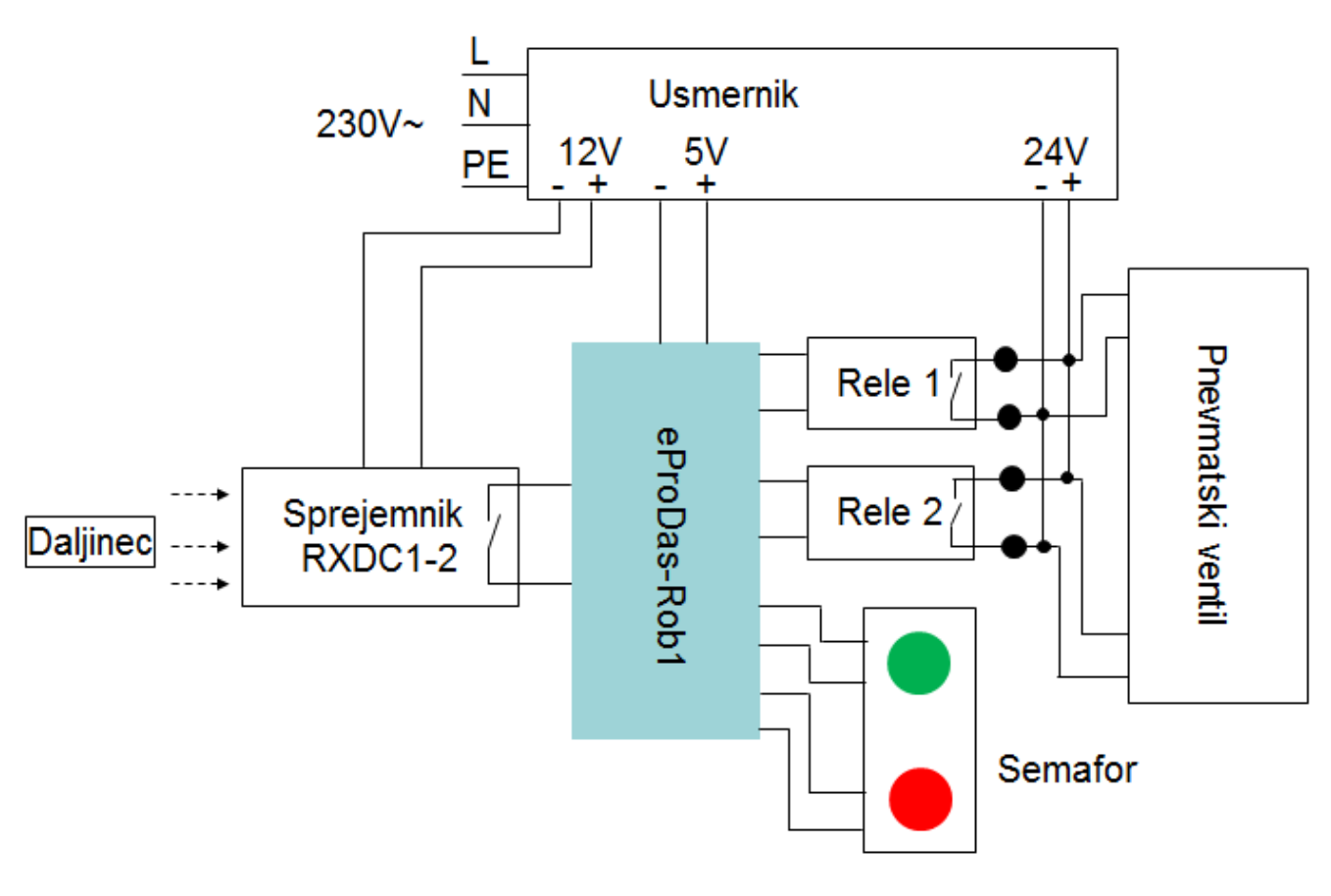

<span id="page-9-1"></span>**Slika 3: Vezalni načrt** (Vir: lasten)

# <span id="page-10-0"></span>**3.3 Metoda praktičnega dela**

Pri izvajanju praktičnega dela smo izvedeli naslednje postopke:

- 1. načrtovanje sistema ( zbiranje idej, izbira komponent in materiala, načrtovanje algoritma);
- 2. nabava materiala;
- 3. priprava komponent, kot so senzorji, LCD-zaslon in pnevmatskega ventila ter njihova povezava na logiko krmilja;
- 4. izdelava makete in montaža na maketo;
- 5. programiranje sistema z uporabo prej načrtovanega algoritma;
- 6. testiranje izdelka ter vrednotenje rezultatov testiranja.

#### <span id="page-10-1"></span>**3.4 Opis sestavnih delov strojne opreme**

V nadaljevanju bomo na kratko opisali delovanje ključnih sestavnih delov strojne opreme.

#### <span id="page-10-2"></span>**3.4.1 Krmilni del**

Za krmilni del informacijsko podprte garažne hiše smo uporabili vmesnik eProDas-Rob1, ki so ga v preteklih letih razvili na Pedagoški Fakulteti, Univerze v Ljubljani, pod vodstvom dr. Slavka Kocijančiča. Vmesnik je prikazan na sliki 4. Program smo na vmesnik prenesli preko USB priključkov. Za svoje delovanje vmesnik potrebuje 5 V. Vmesnik lahko priključimo bodisi na ustrezni omrežni adapter (slika 4 - desno) bodisi na baterijo (vhoda GND in POW) [3, 8, 9].

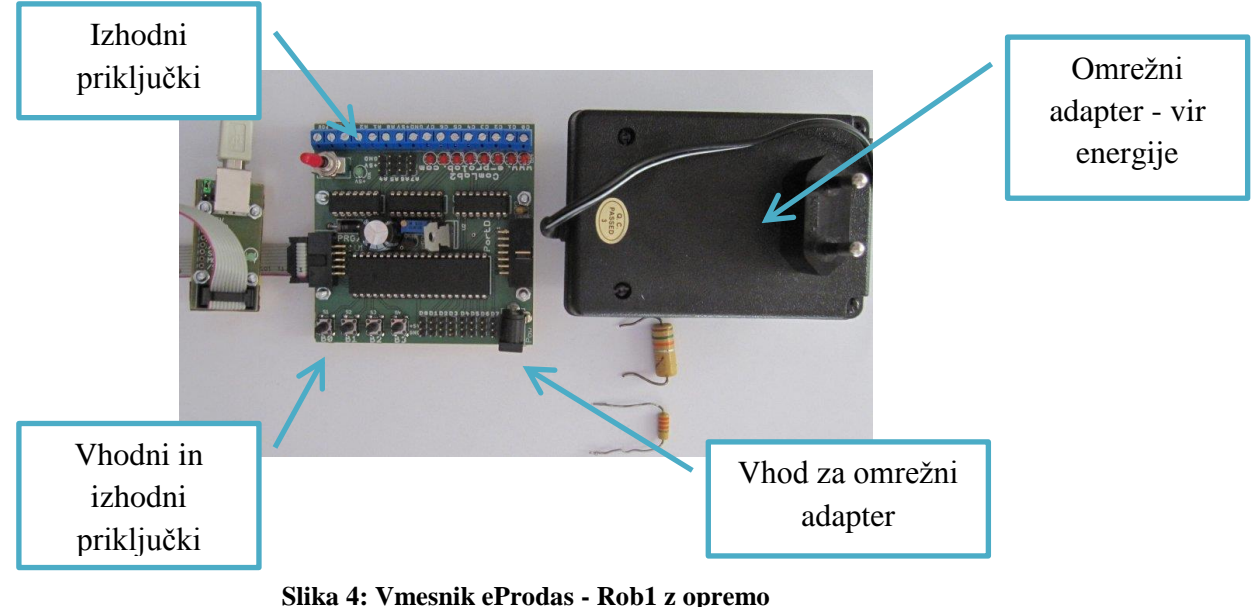

<span id="page-10-3"></span>(Vir: www.pef.uni-lj.si)

## <span id="page-11-0"></span>**3.4.2 Pozicija naprave**

Pozicija naprave je ena izmed pomembnejših tem te naloge, zato smo morali biti pozorni na to, da bomo izbrali z mojega stališča najbolj optimalne senzorje za pozicijo naprave.

Sistem mora kot rezultat pozicije naprave ugotoviti v katerem položaju se nahaja zapornica:

- 1. Zapornica zaprta.
- 2. Odprta zapornica.

Pri tem je potrebno poudariti, da lahko položaj naprave zaznavamo preko različnih rešitev. Ena izmed teh so končna stikala, ultrazvočni senzorji in bipolarni senzorji.

Za zaznavanje lege zapornice smo se odločil uporabiti magnetna končna stikala. Ta senzor je najprimernejši. Namestijo se na zgornji in spodnji del cilindra, ker ima bat vgrajen magnet, zazna končno stikalo, v katerem položaju se nahaja. Primer tega senzorja je prikazan na spodnji sliki.

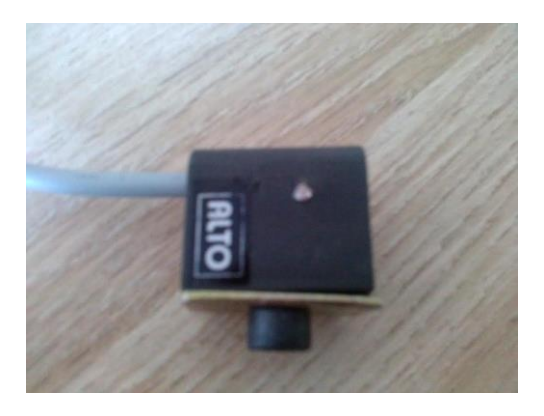

**Slika 5: Magnetni kontaktor** (Vir: lasten)

#### <span id="page-11-2"></span><span id="page-11-1"></span>**3.4.3 Izpis pozicije zapornice**

Zelo pomemben člen te avtomatizirane garažne hiše je LCD – prikazovalnik, ki prikazuje položaj zapornice na zaslonu. Izbrali smo si prikazovalnik, ki se sovpada z našim mikrokrmilnikom, saj ga je bilo potrebno samo priključiti na mikrokrmilnik ter pravilno sprogramirati. Prikazovalnik popolnoma zadostuje našim potrebam, saj ima prikaz 2 x 16 znakov. Komunicirali pa bi lahko tudi preko pisave ali zvoka.

#### **Priklop LCD - zaslona**

Za prikazovanje podatkov smo uporabili LCD zaslon podjetja Winstar Display Co s standardnim formatom 2x16, to sta dve vrstici s po 16 znaki. Za naše potrebe zadostuje ta zaslon. Priključni konektor ima 16 priključkov. Za krmiljenje zaslona potrebujemo le 10 priključkov. Vdd in Vss sta napajalna priključka, Vo pa je priključek za nastavitve kontrasta LCD zaslona, ki ga nastavljamo s potenciometrom, izbira registra (Register Select), beri/piši (Read/Write) in podatkovnih linij, ki jih je osem ( od 0 do 7), uporabimo pa jih lahko tudi manj [4].

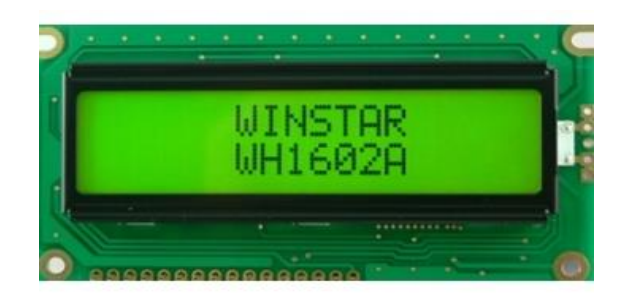

**Slika 6: LCD zaslon Winstar WH1602A** (Vir: www.winstar.com.tw)

#### <span id="page-12-1"></span><span id="page-12-0"></span>**3.4.4 Pnevmatski ventil**

Potne ventile lahko delimo glede na trajanje krmilnega signala potrebnega za preklop. Razlikujemo

- monostabilne potne ventile (enopoložajne v mirovni legi)

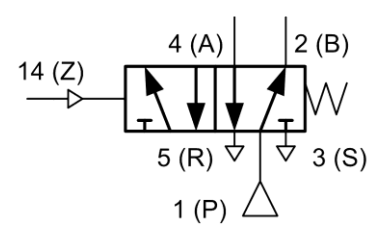

**Slika 7: Monostabilni potni ventil** (Vir: http://egradiva.scng.si)

<span id="page-12-2"></span>Ventil je v preklopljenem stanju, dokler nanj deluje stalen krmilni signal, sicer

se preklopi v začetno stanje. Prepoznamo jih po tem, da imajo vzmet za

aktiviranje.

- bistabilne potne ventile (dvopoložajne)

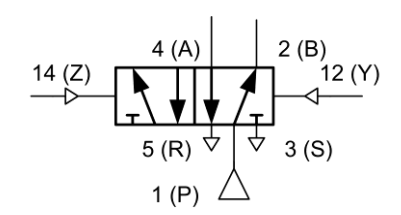

**Slika 8: Bistabilni potni ventil** (Vir: http://egradiva.scng.si)

<span id="page-12-3"></span>Ventil se preklopi zaradi trenutnega krmilnega signala. V začetno stanje se preklopi, če nanj deluje nasproten trenutni krmilni signal. Ti ventili opravljajo funkcijo spominskega člena. Istočasno prisotnost krmilnih signalov 14 (Z) in 12 (Y) ni dovoljena, ker onemogoča ventilu preklop.

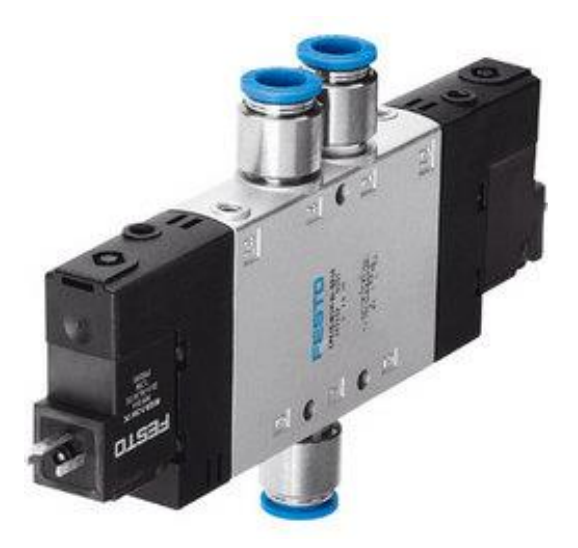

**Slika 9: Festo potni ventil** (Vir: http://b2b.bjx.com.cn)

### <span id="page-13-1"></span><span id="page-13-0"></span>**3.4.5 Pogon**

Pogon sistema služi za odpiranje in zapiranje zapornice. Pogonskih sredstev je veliko : elektro motorji, pnevmatika, hidravlika. Odločil smo se, da bo moj pogon pnevmatika, saj sem imel večina teh sredstev doma.

Pnevmatični delovni valji pretvarjajo energijo stisnjenega zraka v mehansko energijo. Obremenjeni so lahko samo z osno silo, ki jo dosežemo s pravilnim vpetjem delovnega valja. Gibanje batnice je premočrtno in ga delimo na:

- gib naprej ( delovni plus gib)
- gib nazaj ( povratni minus gib)

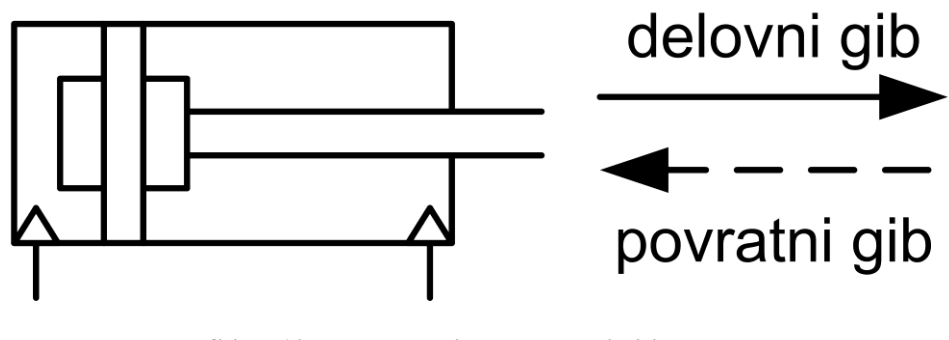

<span id="page-13-2"></span>**Slika 10: Dvosmerni pnevmatski cilinder** (Vir: http://egradiva.scng.si)

Stisnjen zrak lahko opravlja:

- gib naprej ( enosmerni delovni valj)
- gib naprej in nazaj ( dvosmerni delovni valj )

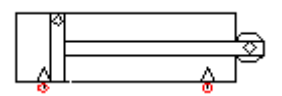

**Slika 11: Dvosmerni pnevmatski cilinder** (Vir: lasten)

### <span id="page-14-1"></span><span id="page-14-0"></span>**3.4.6 Kompresorji**

Kompresorji so delovni stroji, ki potiskajo oz. stiskajo pline do visokih tlakov ( približno 400bar). V industriji so delovni tlaki maksimalno 10 barov. Glede na princip delovanja jih delimo na:

- batni kompresor
- turbo kompresor

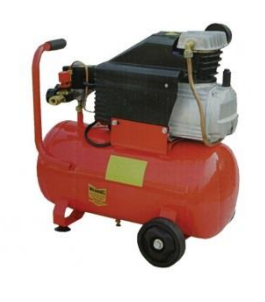

( Vir: http://egradiva.scng.si ) (Vir: www.superauto.rs)

<span id="page-14-2"></span>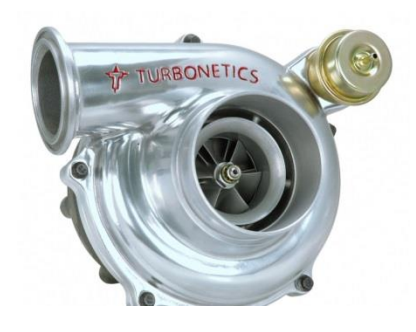

**Slika 12: Batni kompresor Slika 13: Turbo kompresor**

<span id="page-14-3"></span>

<span id="page-14-4"></span>**Slika 14: Simbol kompresorja** ( Vir: /egradiva.scng.si )

#### <span id="page-15-0"></span>**3.4.7 Daljinski vklop zapornice**

Vezje bo poskrbelo za daljinsko krmiljenje dvižnih vrat. Za krmiljenje potrebujemo oddajnik in sprejemnik. Daljinec oziroma oddajnik je naprava, ki bo oddala signal. Sprejemnik pa bo sprejel signal in vplival na krmilni del. Povezava med oddajnikom in sprejemnikom deluje preko frekvenčne povezave.

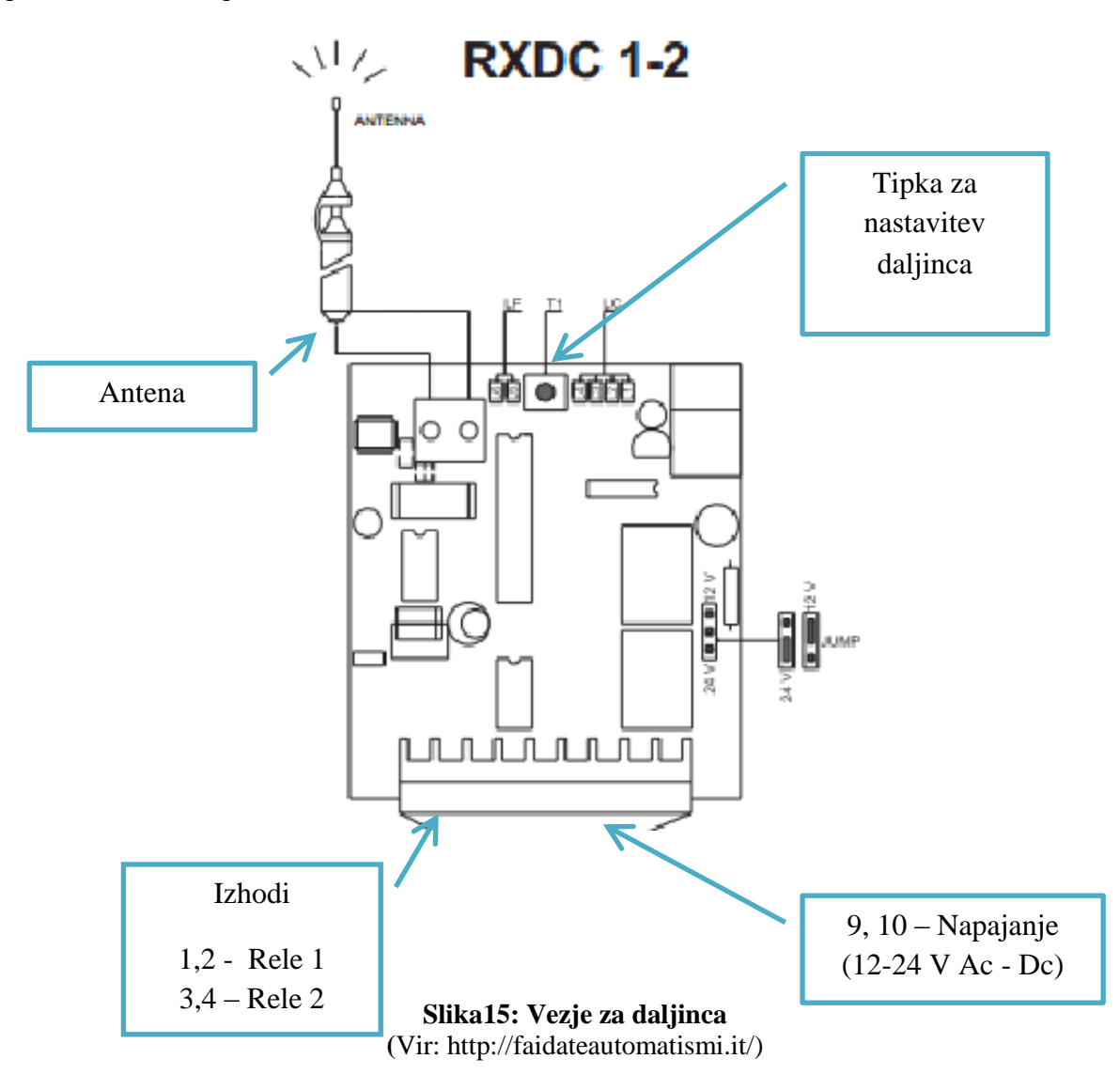

#### <span id="page-15-1"></span>**Programiranje daljinca**

Daljinca se lotimo programirati tako, da na vezju držimo tipko T1, istočasno pa pritisnemo tipko na daljincu. Tipko držimo, dokler na vezju ne zasvetijo vse štiri diode. Po končanem postopku sta pilot in daljinec povezana med seboj.

#### <span id="page-16-0"></span>**3.4.8 Energetski del - usmernik**

Energetski del je del, ki informacijsko podprto garažno hišo poveže v celoto in je nujno potreben za delovanje. Potrebujemo ga za napajanje vseh elektronskih naprav, ki jih uporabljamo v sistemu. Zaradi tega mora za naš sistem biti zagotovljena stalna napetost in dovolj velik tok 5V, 12V in 24V za krmilni del. Zato smo se odločili za uporabo usmernika.

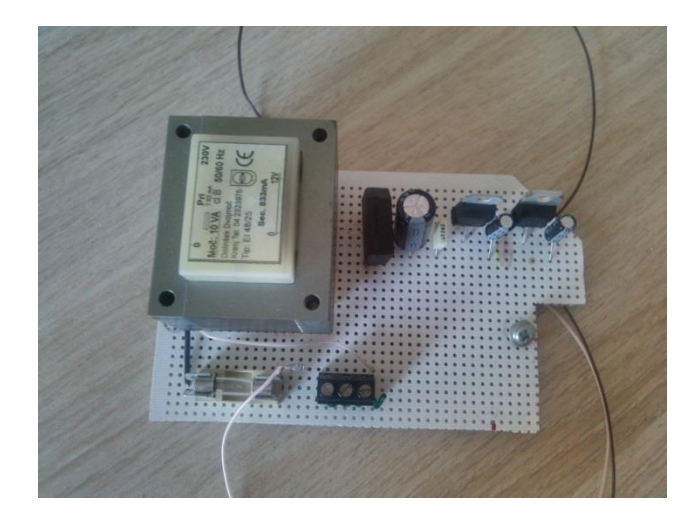

**Slika 16: Energetski del - usmernik** ( Vir: lasten)

#### <span id="page-16-2"></span><span id="page-16-1"></span>**3.4.9 Maketa**

Informacijsko podprto garažno hišo smo izdelali v obliki makete. Maketa je za zasebno uporabo na pnevmatiko in daljinsko upravljanje.

Okvir ogrodja smo naredili iz železja, ki smo ga ustrezno oblikovali in zavarili. Po končanem barvanju smo na vrhu ogrodja naredili parkirišče za pet avtomobilčkov, preostale stranice pa oblekli v lesonit, ki smo ga predhodno zažagali na primerne kose. Izdelave zapornice smo se lotili izdelovati iz lesa, ki smo ga primerno obdelali in pobarvali ter pritrdili na vodilo.

<span id="page-16-3"></span>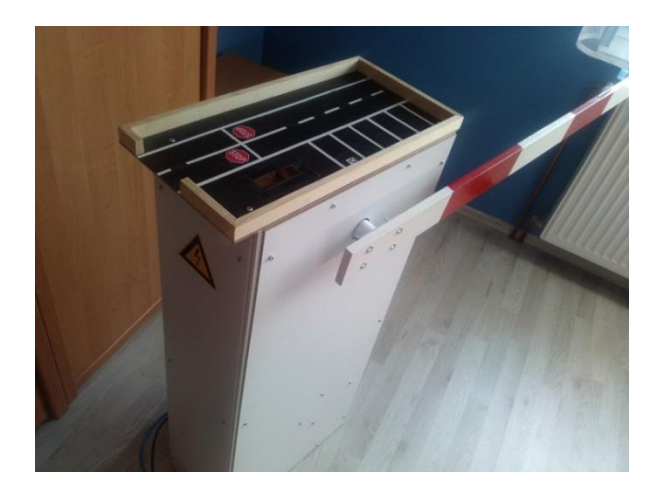

**Slika 17: Maketa** (Vir: lasten)

#### <span id="page-17-0"></span>**3.5 Postopek izdelave**

Izdelava se je pričela ob nastanku ideje in se razvijala sorazmerno z idejo. Pričeli smo z naročanjem potrebnih komponent. Ko smo prejeli komponente, smo priredili tako, da so se medsebojno prilegale. Istočasno smo pričeli s testiranjem senzorjev, ventilov, cilindrov in z delovanjem. Najprej smo preverili delovanje vseh komponent in jih na eksperimentalni ploščici povezali. Tako smo dobili informacijo, ali ustrezajo vse komponente. Kasneje smo vse komponente združili in naredili krmilje za informacijsko podprto garažno hišo. Za krmilje smo poskrbeli, da je ustrezno zaščiteno, in sicer z uporabo omarice

### <span id="page-17-1"></span>**3.6 Zapleti pri izdelavi**

- 1. Sprejemnik: problem je bil, da so bili na shemi priključki za napajanje označeni nepravilno, to pa smo odpravili tako, da smo poiskali pravilni priključek za napajanje. Sedaj vezje deluje.
- 2. Končna stikala: ob nameščanju magnetnih končnih stikal smo prišli do ugotovitev, da batnica nima nameščenega magneta. To smo odpravili tako, da smo v cilinder vgradili magnet.

#### <span id="page-17-2"></span>**3.7 Varnost**

Pri izdelava informatizirane garažne hiše bi lahko poškodovali sebe in okolico v bližini naprave.

#### <span id="page-17-3"></span>**3.7.1 Varnost pri delu**

Pri delu z orodji in nasploh smo dolžni skrbeti in poskrbeti za svojo varnost in zdravje, kakor tudi za varnost in zdravje sodelujočih [3].

Pri izdelavi izdelka moramo biti še posebej pozorni na:

- spajkanje naj poteka zunaj ali v zračenih prostorih, zaradi možnosti vdihovanja plinov+toplota=opekline; rešitve, kako ste poskrbeli, da ni prišlo do poškodb;
- pri varjenju uporabimo zaščitno masko, da ne pride do poškodb oči;
- pri uporabi ročne žage, drugih ostrih predmetov in pri delu z njimi uporabimo rokavice, da preprečimo možnost poškodb;
- pri programiranju nujno poskrbimo za varno razdaljo med nami in zaslonom;
- če za delo niste usposobljeni, to prepustite usposobljenim osebam.

#### Navodila za varno uporabo

Prosimo, da pred uporabo naprave skrbno preberete navodila, ki sledijo.

- 1. Vedno odstranite maketo iz napajanja, kadar makete dalj časa ne mislite uporabljati.
- 2. Redno pregledujte napravo zaradi morebitnih poškodb (kabel,ohišje,cevi, itd.). V primeru napake se maketa ne sme uporabljati, dokler se napaka ne odpravi.
- 3. Preden priključite zrak, naj ne bo zapornica nameščena.
- 4. Maketo informatizirane garažne hiše nežno očistite s čisto in rahlo navlaženo krpo.
- 5. Makete vrat ne dajajte v vodo, saj se lahko na ta način poškodujejo električni deli.
- 6. Pred odpiranjem in zapiranjem preverite, da ni v bližini ovire.

#### **Odlaganje**

Da bi preprečili negativne vplive na okolje in na zdravje ljudi ter da bi razumno koristili naravne vire, morate odslužen izdelek zavreči v skladu s predpisi. (Za podrobnejše informacije se obrnite na pristojen mestni organ za odstranjevanje odpadkov, komunalno službo ali na proizvajalca).

# <span id="page-19-0"></span>**3.8 Material**

**Tabela 2: Seznam materiala z cenikom**

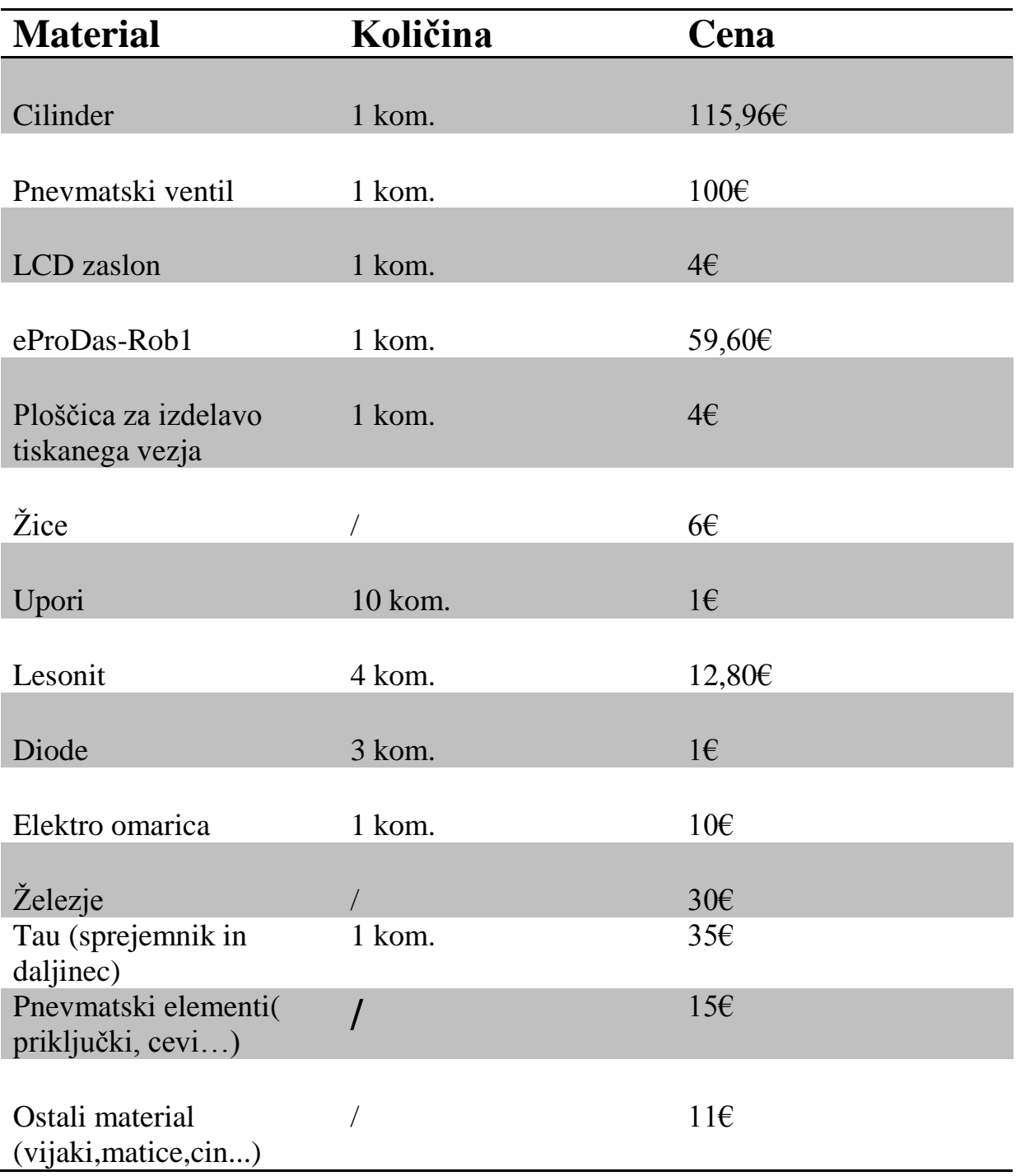

# <span id="page-20-0"></span>**4.PROGRAMSKA OPREMA NAPRAVE**

V nadaljevanju bomo opisali postopek načrtovanje in programiranja algoritma, s katerim krmilimo strojno opremo. Strojna oprema sama po sebi ne pomeni nič - ni delujoča, dokler je ne opremimo z ustreznim algoritmom.

#### <span id="page-20-1"></span>**4.1 Algoritem in diagram poteka**

Diagram poteka ali algoritem uporabljamo za opis poteka operacij določenega računalniškega programa. Diagram prikazuje natančno zaporedje operacij, ki jih program pri obdelavi podatkov izvede. Različni grafični simboli predstavljajo vnos in izpis podatkov, odločitve, razvejitve in programe [1].

Diagram poteka delovanja parkirišča ob vstopu na parkirišče je prikazan na sliki 13.

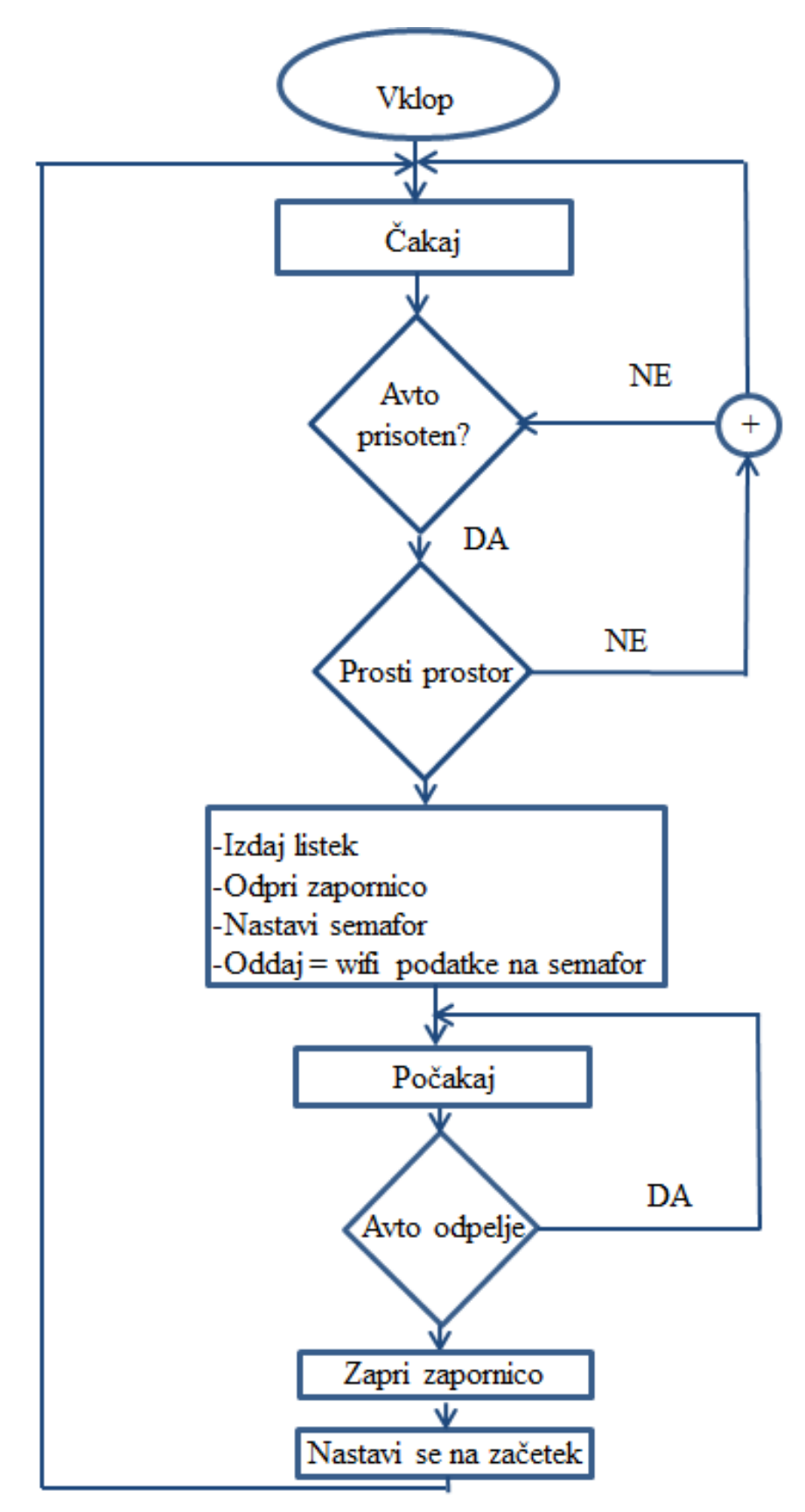

<span id="page-21-0"></span>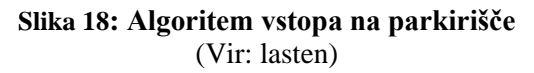

22

Diagram poteka delovanja parkirišča ob izstopu iz parkirišča je prikazan na sliki 14.

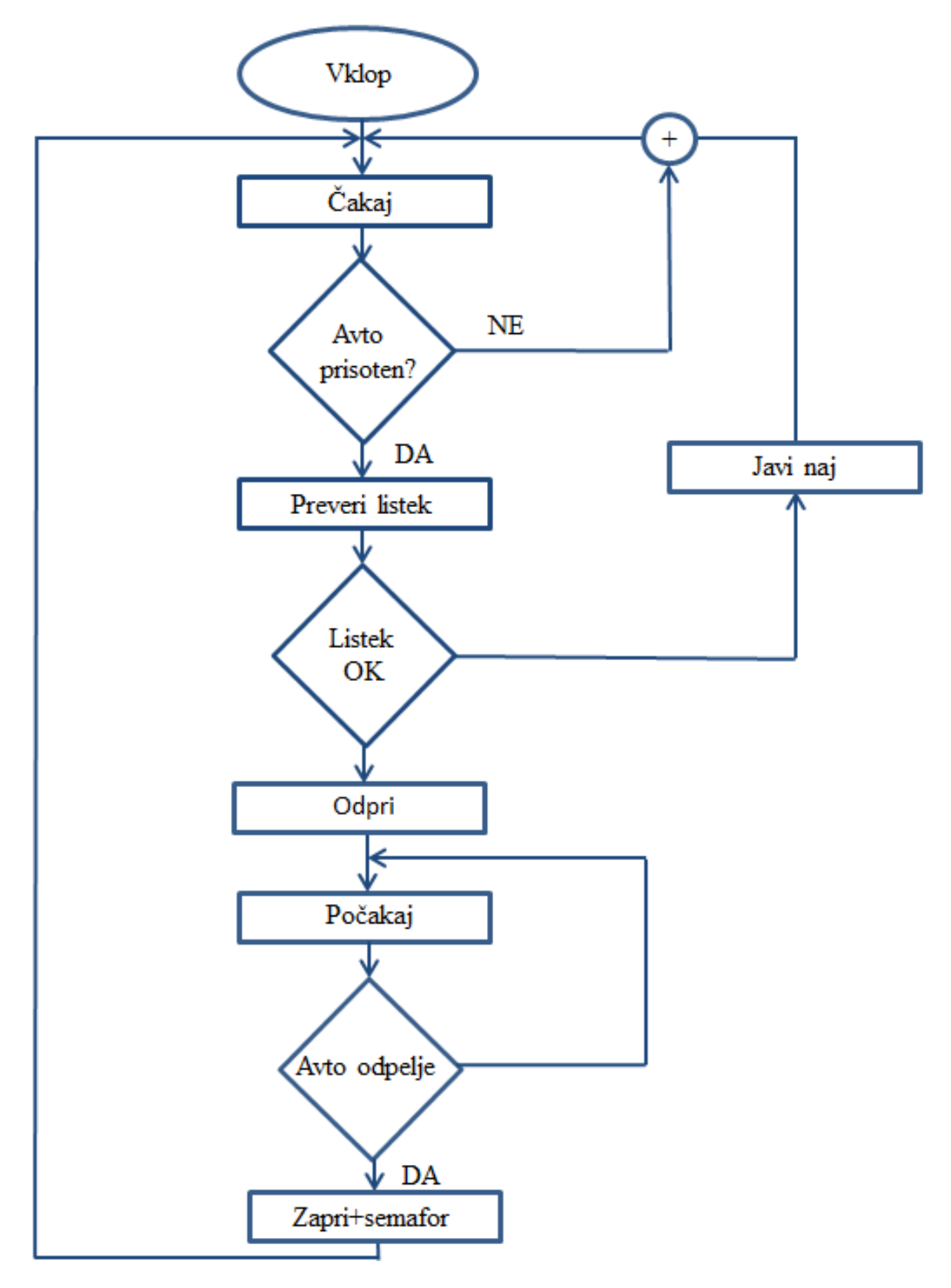

<span id="page-22-0"></span>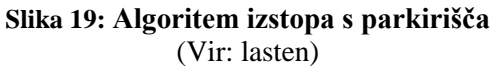

#### <span id="page-23-0"></span>**4.2 Izbira programskega orodja**

Učilo eProDas-Rob1 se lahko programira tudi s programskim orodjem Bascom AVR Basic. Orodje je brezplačno dosegljivo na spletni strani http://www.mcselec.com. Omejitev brezplačne različice je, da prevedena koda ne sme presegati velikosti 4 kilobajte, kar popolnoma zadostuje našim potrebam [1].

V kolikor smo zagnali pravo datoteko, se nam prikaže okno na sliki 6. Na sliki 7 odkljukamo prvo možnost in zopet kliknemo na gumb Next.

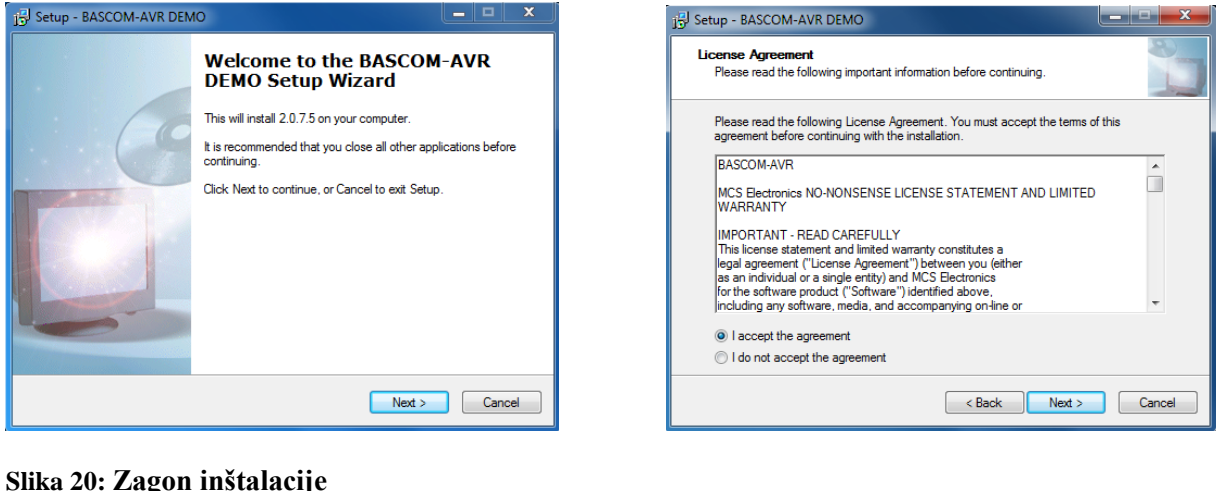

<span id="page-23-2"></span><span id="page-23-1"></span>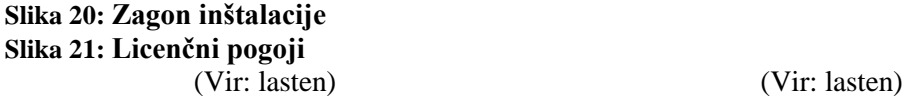

Računalnik nam v naslednjem pogovornem oknu predlaga mesto namestitve. Pokaže se okno na sliki 8. Te nastavitve so ustrezne, zato namestitev nadaljujemo s klikom na gumb Install. Ob nameščanju programa se nam odpre okno na sliki 9.

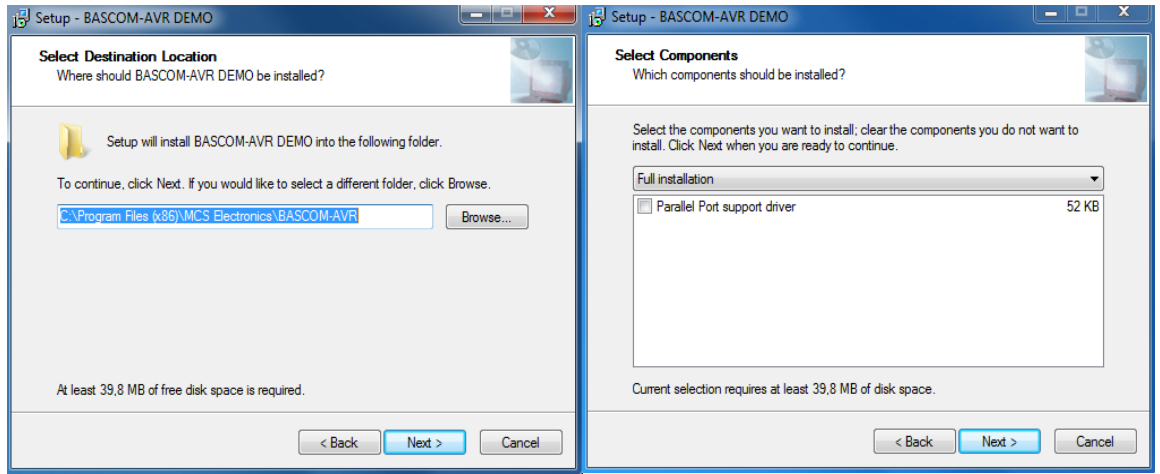

<span id="page-23-3"></span>**Slika 22: Predlagano mesto namestitve Slika 23: Nameščen program** (Vir: lasten) (Vir: lasten)

<span id="page-23-4"></span>

Ob koncu nameščanja se nam odpre še eno okno. Da se bo vsa programska oprema uspešno namestila, je priporočljivo, da ponovno zaženemo računalnik. Na to nas računalnik opozori samodejno, s sporočilnim oknom na sliki 18.

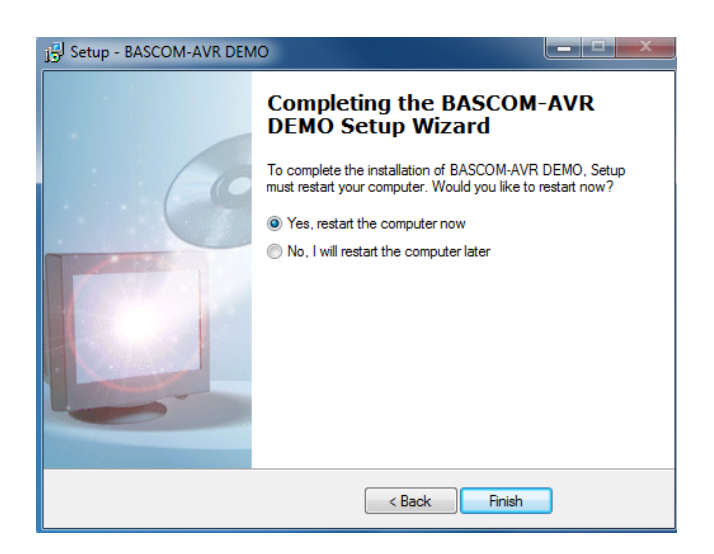

<span id="page-24-1"></span>**Slika 24: Sporočilno okno - ponovni zagon**

(Vir: lasten)

**Opomba**: Namestitev programa lahko traja nekaj minut. V začetku nameščanja je videti, kot da se nič ne dogaja, a ne obupajte- v tem primeru vam računalnik ni zamrznil .

#### <span id="page-24-0"></span>**4.3 Napaka v programu**

Hitro se nam lahko zgodi, da med pisanjem programa naredimo napako. Program BASCOM najpogostejše napake zazna sam, in sicer med prevajanjem programa v HEX kodo. V tem primeru se nam v spodnjem delu delovnega okna izpiše vrsta napake, slika 11. Z dvojnim klikom na to vrstico nas program postavi na mesto, kjer smo napako naredili. To nam močno olajša odkrivati in popravljati napake.

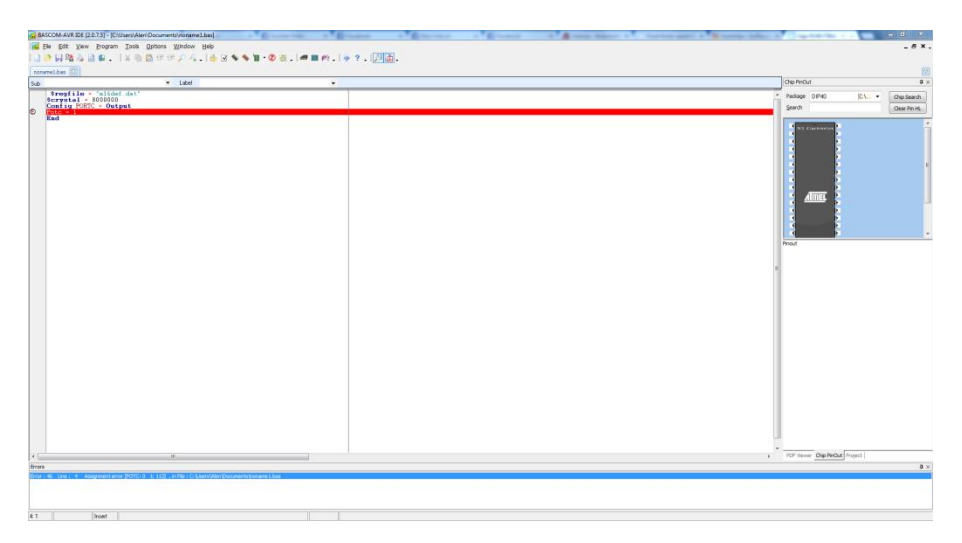

**Slika 25: Napaka v programu**

<span id="page-24-2"></span>(Vir: lasten)

# <span id="page-25-0"></span>**4.4 Razlaga delovanja uporabljenih programskih struktur**

V tabeli so navedene programske strukture, ki smo jih uporabili v programu. Pripadajo programskemu jeziku Bascom Basic.

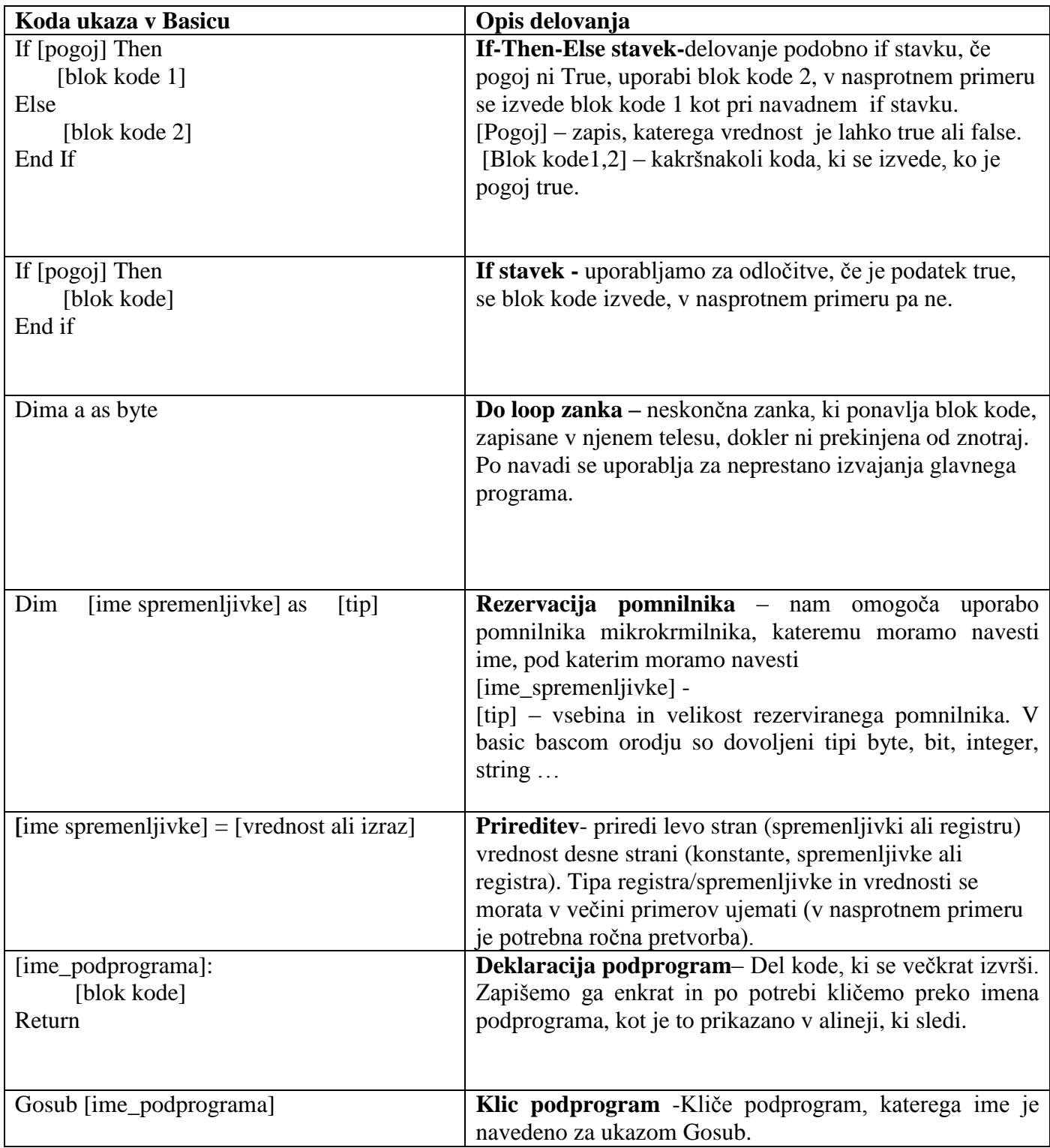

#### **Tabela 3: Opis osnovnih programskih ukazov**

.

# <span id="page-26-0"></span>**5. REZULTATI IN VREDNOTENJE REZULTATOV**

Raziskovali smo vprašanje:

#### **Ali je možno s 500 € narediti delujoča avtomatizirano garažno hišo?**

#### <span id="page-26-1"></span>**5.1 Avtonomnost**

Avtonomnost smo dokazovali s praktičnim preizkusom v delavnici z dovolj velikim prostorom, ki ga potrebuje maketa. Testirali smo zadane cilje raziskovalne naloge in rezultate zapisali v obliki tabele.

Avtonomnost sistema: Sistem smatram kot avtonomen, če v časovnem intervalu 5 minut brezhibno opravlja osnovna opravila: nadzorovan dvig in spust sistema, ustavitev sistema in prikaz informacij na LCD zaslon.

### <span id="page-26-2"></span>**5.1.1 Uspešnost poizkusa**

Za izdelavo informatizirane garažne hiše smo potrebovali najrazličnejše komponente, za katere smo se morali najprej pozanimati, ali sploh obstajajo, in če obstajajo, ali so nam dosegljive, ter njihova cena. Zelo pomemben dejavnik pri izdelavi izdelka je bila cena, saj smo si zadali vprašanje, ali je možno narediti informatizirano garažno hišo za 500€.

Da smo nalogo uspešno opravili, smo morali pridobiti veliko znanja iz najrazličnejših področij, kot so pnevmatika, elektrotehnika, računalništvo itd. Predhodno tega znanja nismo imeli, zato smo se morali naučili veliko novega, da smo informatizirano garažno hišo naredili v delujočo celoto. Za dosego cilja smo se morali naučiti programirati, pridobiti znanje za izdelovanje poročila, oblikovanja kovin, na napravo namestiti daljinsko odpiranje in zapiranje zapornice itd.

Ponavadi se v projektu določi cena in to je bil projekt in z mano določili to ceno glede na vaše finančne sposobnosti in glede na to, koliko ste bili sploh pripravljeni dati denarja za izvedbo projekta

Glede na to, da so bili praktični preizkusi izdelka ocenjeni, kot uspešno izvedeni, našo raziskovalno vprašanje ocenimo kot uspešno izvedeno.

# <span id="page-27-0"></span>**6. ZAKLJUČEK**

Človek že od prazgodovine poskuša vsako stvar poenostaviti, da bi mu olajšala delo. Možnost izvedbe tovrstnih naprav so omogočile številne iznajdbe na različnih področjih. Z naraščanjem števila avtomobilov, se je pojavil pereč problem, najti parkirni prostor, ko gremo po opravkih. Informatizirano parkirišče uporabniku olajša najti najbližji dosegljiv parkirni prostor, upravitelju pa upravljanje parkirišča (izdajanje računov, zasedenost…)

Glede na zabeležen razvoj modernih tehnologij, sem si zadal cilj ustvariti informacijsko podprt avtonomen sistem. Izvedel sem vse postopke, da sem izdelal izdelek, ki deluje v popolnosti, vendar ima možnost nadgradnje. Spoznal sem postopke, ki jih moram uporabiti, da iz ideje nastane naprava. Možnosti za napredek je veliko, naš sistem ima neskončno možnosti nadgradnje, kot na primer odpiranje, zapiranje zapornice preko pametnega telefona, preverjanje podatkov, preko gps vodenje do parkirišča. Edini pogoj je stalna povezanost s spletom , električno napajanje in zrak, ki odpira in zapira zapornico. Da sem lahko realiziral model informatizacijsko podrte garažne hiše do stopnje testiranja, sem se moral dodatno naučiti programiranja, delovanja mehatronskih sklopov in elementov (ventil, rele, vklop naprave na daljavo...). Naučiti sem se moral tudi pisanja strokovnega poročila.

V tej raziskovalni nalogi smo uspešno združili znanja več področij, nastala pa je nova tehnološka rešitev: informatizirana garažna hiša. Pri razvoju smo naleteli na vsemogoče težave, s katerimi se v šolski učilnici nismo srečali.

Informatizirana garažna hiša bi z vloženim dodatnim delom in sredstvi postala primerna za prodajo in bi imela nešteto možnosti uporabe. Upamo, da se bo njen potencial v prihodnosti unovčil.

Pri izdelavi izdelka smo morali pridobljeno teoretično znanje prenesti v praktični izdelek.

#### <span id="page-28-0"></span>**7. VIRI IN LITERATURA**

[1] Rihtaršič, D., Kocijančič, S.: Robotika kot motivacija za izobraževanje s

področja tehnike. Ljubljana, Univerza v Ljubljani - Pedagoška fakulteta, 2009;

- [2] Vincek, D.: Dvižna vrata raziskovalna naloga, ŠC Ptuj, ERŠ, 2013;
- [3] Pavel, G.: Zakon o varnosti in zdravju pri delu, Državni zbor Republike Slovenije, (Online), obiskano dne 14. 1. 2014 - http://www.uradni-list.si/1/content?id=103969
- [4] Steblovnik, G. : Diplomsko delo Merilni sistem za merjenje sile pritiska in položaja

tipk pri strojih, Maribor, april 2009;

#### <span id="page-28-1"></span>**8.VIRI SLIK**

**Opomba**: vse slike, katerih viri tukaj niso navedeni, so moja last, zato navedba virov ni potrebna.

- Slika 1: Sodobna garažna hiša http://www.lpt.si
- Slika 4: Vmesnik eProdas Rob1 z opremo http://www.pef.uni-lj.si
- Slika 6: LCD zaslon Winstar WH1602A www.winstar.com.tw
- Slika 7: Monostabilni potni ventil http://egradiva.scng.si
- Slika 8: Bistabilni potni ventil http://egradiva.scng.si
- Slika 9: Festo potni ventil http://b2b.bjx.com.cn
- Slika 10: Dvosmerni pnevmatski cilinder http://egradiva.scng.si
- Slika 12: Batni kompresor http://egradiva.scng.si
- Slika13: Turbo kompresor www.superauto.rs
- Slika 15: Vezje za daljinca http://faidateautomatismi.it/